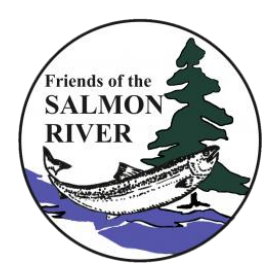

## **How to Report it**

We need your help! Please let us know if and where you've seen Phragmites in your community. It is so widespread that it is impossible to find it all ourselves, and our best sources are people who live in and know their community. Local experts (psst .. that's YOU!) are crucial in helping rid our landscape of this invasive species. You can report any sightings of Invasive Phragmites online, by mobile app, or by phone.

EDDMapS (Early Detection & Distribution Mapping System) is a tool that allows people to submit observations of various invasive species (including plants, animals, insects, and diseases) to a database that helps keep track of their spread and control. Observations typically have a GPS coordinate attached to the observation, but this feature can be turned off if you want to keep the location private (e.g., if the sighting occurs on private property).

## **Reporting Options**

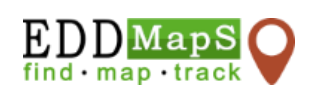

1) **EDDMapS mobile phone app**.

Once you've downloaded the app:

Select the Menu (3 horizontal bars)  $\rightarrow$  Home  $\rightarrow$  New sighting

- o Fill in the date and time, species name, upload an image if you'd like
- $\circ$  Add the GPS point: click on the small icon to the right of the latitude/longitude and it will open up a satellite image with a red pin marker. Double check that the pin is located as close to the invasive species as possible and that "Point" is selected at the bottom of the screen. Click on Done when finished.
- o When the satellite image disappears, next select "Positive" for the report status. You can ignore the time spent in minutes.
- $\circ$  Type in any notes at the bottom if you wish: location description, habitat description, an estimate of the number of individual plants or the size of area, etc.
- o Click Save when complete.

EDDMapS also provides some species information if you'd like to learn about other species. Select Menu (3 horizontal bars)  $\rightarrow$  Home, scroll down to Species Information and select any of the species types. There will be lots of good, clear images of the different species that may help with species ID.

- 2) **EDDMapS website** [\(https://www.eddmaps.org/\)](https://www.eddmaps.org/). Click on the Report Sighting tab, then sign in or create an account for yourself. Select the species type (Plants, if reporting Phragmites), then select your province. A form titled *Report an Invasive Plant Occurrence* will open up. Required fields to be filled out will be highlighted in red (Pest, Observation Date, State (province), County). Please fill out any additional fields if you wish to. When done, click on Submit Report at the bottom.
- 3) **Report by phone**: call the Invading Species Hotline at 1-800-563-7711 Location: you can use
- o Township or Municipality
- o Civic address, or
- o Cardinal direction (north, south, east, west) of road name with approximate distance to nearest intersection

If you have information about illegal importing, distribution, or sale of Invasive Phragmites, report to the Ministry of Northern Development, Mines, Natural Resources & Forestry tips line: 1-877-TIPS-MNR (847- 7667) or Crime Stoppers.